# IMPLEMENTAÇÃO DE UMA CONTROLADORA EM REDES DEFINIDAS POR SOFTWARE

# Dueren Fabiani<sup>∗</sup> Daniel Delfini Ribeiro †

2022

# RESUMO

O conceito em Redes Definidas por Software (Software Defined Networks) e a arquitetura OpenFlow oferecem um caminho para a implementação de uma arquitetura de rede programável. Esse modelo propõe a separação do planos de controle e do planos de dados. Neste contexto, é discutida a arquitetura OpenFlow, que permite a criação de aplicações para Redes Definidas por Software. Por fim é apresentado o simulador de rede SDN, o Mininet, que implementa a interface OpenFlow em um cenário de simulação de rede contendo um controlador POX, um switch OpenFlow e seis maquinas sendo duas delas servidores e o restante clientes. POX é usado para desenvolvimento mais rápido e prototipagem de novas aplicações de rede. O objetivo principal foi conceituar e implementar um balanceador de carga em redes SDN.

**Palavras-chave**: Redes Definidas por Software. OpenFlow. SDN. POX

#### ABSTRACT

The concept of Software Defined Networks and the OpenFlow architecture offer a way to implement a programmable network architecture. This model proposes the separation of control planes and data planes. In this context, the OpenFlow architecture is discussed, which allows the creation of applications for Software Defined Networks. Finally, the SDN network simulator, Mininet, is presented, which implements the OpenFlow interface in a network simulation scenario containing a POX controller, an OpenFlow switch and six machines, two of which are servers and the rest are clients. POX is used for faster development and

<sup>∗</sup>[<duerenfabiani.p](mailto:duerenfabiani.pf0364@academico.ifsul.edu.br)[f0364@academico.ifsul.edu.br>](mailto:f0364@academico.ifsul.edu.br)

<sup>†</sup>[<daniel.delfini@passofundo.ifsul.edu.br>](mailto:daniel.delfini@passofundo.ifsul.edu.br)

<span id="page-1-0"></span>prototyping of new network applications. The main objective was to conceptualize and implement a load balancer in SDN networks.

**Keywords**: Software Defined Network. OpenFlow. SDN. POX

# **1 INTRODUÇÃO**

É indiscutível que as redes de computadores vêm sendo empregadas em grande escala, uma vez que a maioria das atividades da sociedade dependem do acesso à internet. Atividades estas realizadas por meio de computadores, smartphones, tablets, smart TVs, além da crescente demanda trazida pela *Internet of Things* (IoT) e a mais recente *Internet of Everything* (IoE), novos modelos que vem ganhando grande relevância no setor [\(SANTOS,](#page-14-0) [2017\)](#page-14-0). Ambas, abrangem uma crescente gama de equipamentos que se interconectam, geram e compartilham dados dos usuários, necessitando, portanto, de uma infraestrutura de rede cada vez mais abrangente.

A infraestrutura das redes é composta por combinações de circuitos que são responsáveis pelo processamento do tráfego de pacotes de dados, a qual é complementada por uma camada de software de controle que é encarregado pelo suporte de uma extensa lista de protocolos. No entanto, para a realização de qualquer alteração mais complexa nas configurações de controle de encaminhamento ou de administração dos processos que são próprios dos equipamentos, necessita-se da execução de rigorosos testes antes de agregá-los na rede corporativa, podendo resultar em um processo vagaroso e até mesmo custoso [\(SHERWOOD,](#page-14-1) [2010\)](#page-14-1).

Conforme [Guedes](#page-13-0) [\(2012\)](#page-13-0), os profissionais da área de redes de computadores vêm tendo iniciativas no desenvolvimento e implementação de infraestrutura de redes com recursos de programação, trazendo melhorias como maior abrangência, escalabilidade e flexibilidade de acesso e de fluxo de dados. Uma das soluções que vem ganhando um crescente destaque é o conceito de *Software Defined Networks* onde vem despertado a atençãode empresas que desenvolvem soluções para redes, bem como por profissionais de redes de computadores e a comunidade acadêmica.

Por meio do protocolo OpenFlow, os dispositivos responsáveis pelo roteamento de pacotes dispõem de uma interface que permite que uma controladora SDN tenha acesso a uma tabela de encaminhamento [\(LINS,](#page-14-2) [2015\)](#page-14-2). De acordo com [Ramos](#page-14-3) [\(2013\)](#page-14-3), a tabela de encaminhamento se dá através do protocolo OpenFlow em switches. Essa arquitetura consiste na separação entre o plano de controle, este presente na controladora e o plano de dados, presentes no switches. O plano de controle é responsável pelas decisões sobre os novos fluxos de dados entrantes, mantendo-se ativo com os switches OpenFlow através de um canal seguro. O plano de dados presentes nos switches OpenFlow, são baseados em uma tabela de fluxos composta por regras de encaminhamento, cada regra presente na tabela de fluxo consiste em diferentes ações associadas aos fluxos de dados. As regraspresentes na tabela de fluxo são mantidas pela controladora, é ela quem orienta os comutadores (switches) quando e onde encaminhar os novos fluxos de dados. A identificação do fluxo se dá através dos cabeçalhos, onde constam informações das ações sobre os pacotes. Este processo garante ao administrador uma gestão facilitada e centralizadade toda arquitetura.

<span id="page-1-1"></span>Atualmente existem diversos controladores para gerenciamento das SDN's, dentre os quais podemos citar o OpenDaylight<sup>1</sup>, o ONOS<sup>2</sup>, o Ryu<sup>3</sup> e o Pox<sup>4</sup>. O emulador Minine

foi utilizado para emular o ambiente do controlador SDN e assim monitorar o comportamento da rede.

Assim, este trabalho fundamentou-se a partiu da análise de uma rede definida por software. Pretende-se, portanto, através do controlador POX e partir da implementação do balanceador de carga verificar o comportamento da rede.

Este artigo está organizado da seguinte maneira: A seção 2 apresenta as tecnologias utilizadas no desenvolvimento do trabalho. A seção 3 apresenta os trabalhos relacionados, dando a base de ideias no que se fundamentou o atual trabalho. A seção 4 apresenta os resultados obtidos a partir da implementação da SDN por meio do emulador Mininet. Por fim, a última seção contém as considerações finais apresentando sugestões de trabalhos futuros.

## **2 TECNOLOGIAS UTILIZADAS NO DESENVOLVIMENTO**

Nesta seção é apresentado o embasamento teórico sobre o qual o trabalho se fundamenta, assim como as tecnologias utilizadas no atual trabalho. Desta forma, são abordados conceitos e características das redes definidas por software e o protocolo *OpenFlow*.

# **2.1 Redes Definidas por Software**

*Software Defined Networking* (SDN) é uma arquitetura de rede emergente quepromete simplificar o gerenciamento da rede melhorando a utilização dos recursos da rede e impulsionar a evolução e a inovação em redes tradicionais. As SDN introduzem a abstração nas camadas de rede, separando o plano de controle do plano de dados para uma entidade externa denominada controladora, como é exemplificado na Figura [1](#page-3-0)  [\(KAUR, 2014\)](#page-14-4). Esta divisão separa os dispositivos de rede do gerenciamento e permite que ambos os planos evoluem de forma independente, fornecendo flexibilidade e melhor gerenciamento em comparação a arquiteturas de redes tradicionais.

É importante definir os termos: plano de controle e plano de dados. Conforme [\(PEREIRA, 2020\)](#page-14-5) afirma, o plano de dados é responsável por encaminhar as mensagens e informações entre os nós da rede, ele não toma decisões por quais caminhos os dados devem ser encaminhados e não carrega implementações de protocolos, a "inteligência" está centralizada no plano de controle, onde é coordenado os recur- sos e gerenciado as políticas da rede, portanto, ele executa as ações determinadas orquestrando o plano de dados, como por exemplo, para qual caminho o pacote de dados deve seguir.

<sup>1</sup> [https://www.ope](http://www.opendaylight.org/)nd[aylight.org/](http://www.opendaylight.org/)

<sup>2</sup> <http://onosproject.org/>

<sup>3</sup> https://osrg.github.io/ryu/

<sup>4</sup> https://github.com/noxrepo/pox

<span id="page-3-0"></span>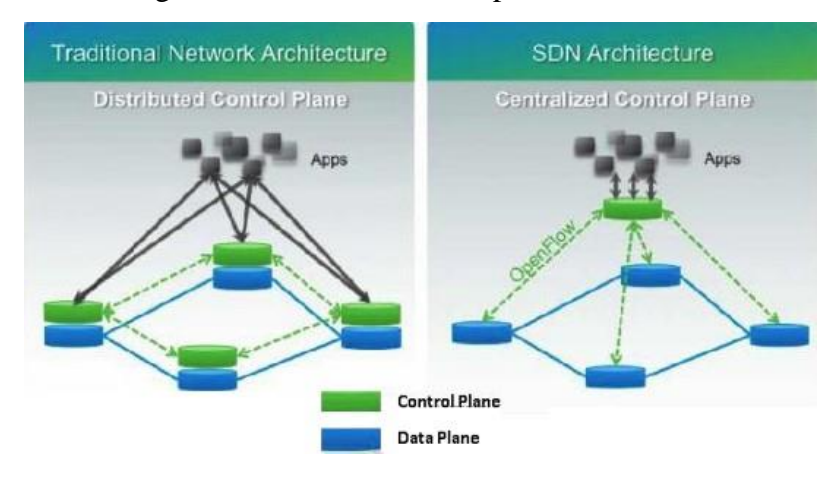

Figura 1 – Plano de dados e plano de controle

Fonte: [\(Lins,](#page-14-2) [2015\)](#page-14-2)

A grande colaboração da arquitetura SDN é facilitar a rápida configuração e gerência da rede conforme a demanda de serviços [\(TEIXEIRA, 2018\)](#page-15-0). A arquitetura SDN, pode ser uma ótima solução para melhorar a administração e gerenciamento da rede. Outro grande ponto positivo para o uso dessa arquitetura, é a automação de configurações e do monitoramento de erros, otimizando processos importantes. Como por exemplo, por algum problema um nó da rede passar a ser um gargalo, gerando lentidão ou perda de dados, conforme é ilustrado na Figura [2,](#page-3-1) a controladora que tem uma visão geral da rede irá calcular uma rota alternativa mais próxima paraque o fluxo seja encaminhado.

<span id="page-3-1"></span>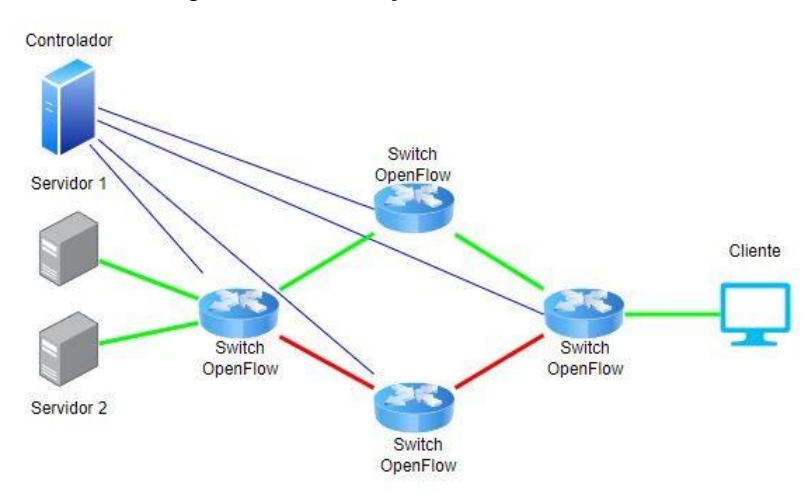

Figura 2 – Mudança de fluxo com SDN

Fonte: Do autor, 2022

# **2.1.1 OpenFlow**

Como bem nos assegura [Barroso](#page-13-1) [\(2017\)](#page-13-1) um dos protocolos vastamente estabelecido nas redes SDN é o OpenFlow, por ser um protocolo aberto, é possível definir tais regras em switches OpenFlow que tenham suporte, sejam programados por um controlador externo, definindo regras para cada tipo de fluxo, tendo essas regras armazenadas em tabelas internas, e assim se utiliza destas tabelas para realizar os encaminhamentos do fluxo de dados.

<span id="page-4-0"></span>Entre tantas características, um dos fatores mais relevantes no protocolo OpenFlow foi possibilitar que uma arquitetura distribuída possa ser aplicada ao controlador da rede, como ilustra a Figura [3,](#page-4-0) tornando uma rede centralizada, mas distribuída. Caso não houvesse essa possibilidade, a controladora poderia se tornar um gargalo, na medida em que o número do fluxo aumentasse [\(PANTUZA,](#page-14-6) [2019\)](#page-14-6).

Figura 3 – Arquitetura distribuída

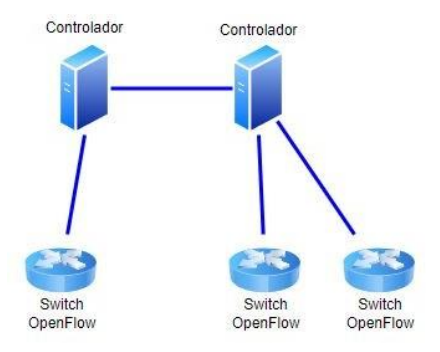

Fonte: Do autor, 2022

O mapeamento da topologia em uma rede SDN se dá através dos controladores que geralmente utilizam *Link Layer Discovery Protocol* (LLDP). Conforme [Guedes](#page-13-0) [\(2012\)](#page-13-0) afirma, o LLDP é um padrão aberto usado por ativos de rede para descobrir os vizinhos em redes. Em redes SDN, o controlador estrutura o frame LLDP e envia para todos os comutadores (switches). Quando um switch recebe o frame LLDP, ele encaminha esse frame para o controlador, e este consegue realizar o mapeamento da topologia da rede inteira.

Após construir uma visão total da topologia de rede, o controlador utiliza o *Spanning Tree Protocol* usada para prevenir *loops* durante *flooding* e *broadcast*. Diferente das redes tradicionais, o tráfego *unicast* não utiliza o *Spanning Tree Protocol*,ele seguirá o menor caminho entre a origem e o destino [\(HUANG,](#page-14-7) [2015\)](#page-14-7).

Para cada fluxo de dados identificado, os switches OpenFlow podem executar pelo menos três ações: encaminhar o pacote conforme determinado na tabela de fluxos; encapsular e encaminhar o pacote para a controladora por meio de um canal seguro; descartar pacotes - usada para impedir os fluxos em determinada ocasião [\(RODRÍGUEZ,](#page-14-8) [2014\)](#page-14-8).

Conforme é ilustrado na Figura [4,](#page-5-0) ao chegar o primeiro pacote de um novofluxo em um switch Openflow, o qual ainda não tem pré-configurado um fluxo noseu plano de dados para determinar seu encaminhamento, o pacote é encapsulado e enviado até o controlador por um canal seguro, o mesmo terá seu cabeçalho configurado e enviado para o comutador de origem [\(RODRÍGUEZ,](#page-14-8) [2014\)](#page-14-8).

<span id="page-5-0"></span>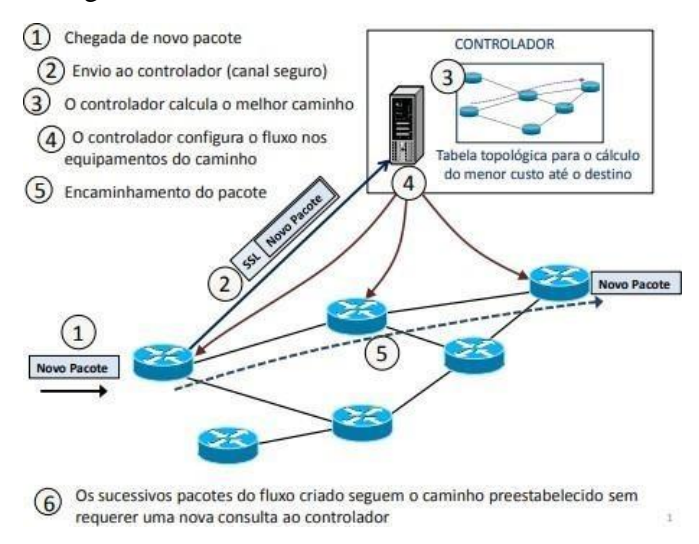

Figura 4 – Modo de funcionamento de uma SDN

Fonte: [\(Rodríguez,](#page-14-8) [2014\)](#page-14-8)

Conforme é possível constatar a partir da Figura [5,](#page-5-1) é estabelecido através do um canal seguro uma conexão SSL (*Secure Socket Layer* ) / TLS (*Transport Layer Security*) ou TCP é estabelecida caso o canal fiquesem segurança. Em seguida o controlador e o switch OpenFlow passam a trocar asmensagens do tipo *"hello"* despertando a conexão. Após ser estabelecida a conexão ambos passam a trocar mensagens do tipo *"echo"*  (*request/reply*). O novo pacote chega ao switch Openflow e é encaminhado para o controlador com uma mensagem *Packet-In*. Por fim, essa mensagem é respondida com um *Packet-out* estabelecendocomo os comutadores devem se comportar ao encaminhar o pacote, configurando o fluxo específico no plano de dados de todos os dispositivos intermediários no trajeto, determinando o melhor e o menor caminho para o fluxo [\(RODRÍGUEZ,](#page-14-8) [2014\)](#page-14-8). Segundo [Torquato](#page-15-1) [\(2019\)](#page-15-1), os próximos pacotes deste mesmo fluxo, quando já está pré-configurado o fluxo no plano de dados, não terão que realizar uma nova consulta à controladora.

<span id="page-5-1"></span>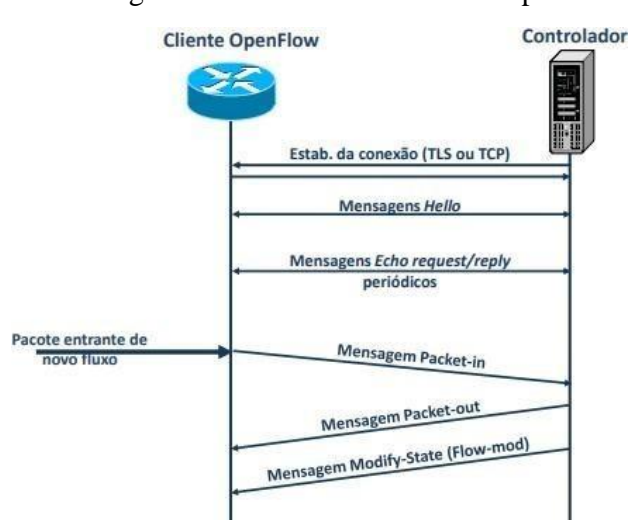

<span id="page-5-2"></span>Figura 5 – Caminho de um novo pacote

Fonte: [\(Rodríguez,](#page-14-8) [2014\)](#page-14-8)

Os switches comerciais que suportam o protocolo OpenFlow, podem ser ativados através da uma atualização do *firmware* nos próprios equipamentos. Comessa atualização são adicionados aos switches a tabela de fluxo, o canal seguro e o protocolo OpenFlow. Vários fabricantes já oferecem produtos com a interface OpenFlow: Juniper, NEC, HP, Dell, OpenvSwitch, Cisco, Ciena, entre outros [\(LARA,](#page-14-9) [2014\)](#page-14-9).

Conforme [Ramos](#page-14-10) [\(2017\)](#page-14-10) destaca também é possivel utilizar do protocolo OpenFlow em máquinas virtuais ou em máquina física como hospedeira de uma controladora.

# **2.1.2 Tabela de Fluxos**

Conforme [Assis,](#page-13-2) [\(2019\)](#page-13-2), a tabela de fluxos é um conjunto de regras e ações a serem tomadas. A regra é formada com base nos valores de um ou mais campos do cabeçalho do pacote, essa tabela consiste em um conjunto de entradas de fluxos como ilustrado na Figura [6.](#page-6-0)

<span id="page-6-0"></span>De acordo com site oficial [Open](#page-13-3) Networking Foindation [\(2014\)](#page-13-3), uma tabela de fluxo consiste em:

- Match Field: Verifica se a entrada é aplicável ao pacote analisado, contém os dados da porta de entrada e cabeçalho dos pacotes.
- Priority: Define prioridade da entrada.
- Counter: Grava estatísticas dos pacotes corretos, quando são correspondentes à entrada.
- Instruction: Especifica as ações que devem ser tomadas nos pacotes.
- Counter: Grava estatísticas dos pacotes corretos, quando são correspondentes à entrada.
- Timeouts: Específica o tempo de timeout do pacote, máximo que é considerado expirado pelo switch.
- Cookie: Usado pelo controlador para filtrar entradas de fluxo na tabela, filtrar estatísticas, modificações ou deleção de um fluxo.
- Flags: As flags alteram a maneira como as entradas de fluxo são gerenciadas.

Figura 6 – Campos de uma entrada na tabela de fluxo.

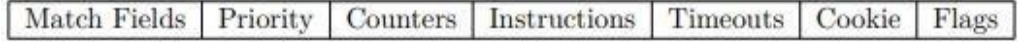

Fonte: [\(Foundation,](#page-13-3) [2014\)](#page-13-3)

#### **2.1.3 Canal de Comunicação Seguro**

Para que a rede não sofra ataques de indivíduos mal intencionados, o canal seguro garante confiabilidade na troca de mensagens entre o controlador e o switch OpenFlow.

Conforme afirma [Assis](#page-13-2) [\(2019\)](#page-13-2), é possível utilizar o protocolo SSL/TLS que utiliza a encriptação dos dados trafegados utilizando de certificados confiáveis. Entretanto, o canal seguro pode operar sem nenhuma configuração de segurança. A comunicação entre o controlador é feita através do protocolo OpenFlow, por diferentes tipos de mensagens, conforme é mostrado no site oficial Open Networking Foundation [\(FOUNDATION,](#page-13-3) [2014\)](#page-13-3):

Mensagem simétricas: Podem ser geradas tanto pelo controlador quanto pelo switch.

Este tipo de mensagem é enviado sem solicitação de ambos, como exemplos:

- Hello Quando uma conexão for estabelecida
- Echo Identificação de latência, largura de banda e existência de conectividade
- <span id="page-7-0"></span>• Vendor - Provêem uma forma padrão para os switches OpenFlow oferecem funcionalidades adicionais

Mensagem assíncronas: Geradas pelo switch OpenFlow para atualizar o controlador sobre eventos da rede e mudanças no estado do switch.

- Packet-In Entrada de pacotes, utilizado quando fluxos não classificados entram no switch
- Flow-Removed Remoção de fluxo, mensagem enviada para o controlador,quando um fluxo é removido da tabela. Seja por *Idle* (Parada) *Timeout* (Tempo esgotado), *Hard Timeout* (Tempo limite difícil) ou por uma mensagem de modificação da tabela de fluxos que delete a entrada em questão
- Port-Status Estado da porta, quando há mudanças nas configurações das portas
- Error Erro, notificações de erros

Controlador para Switch - Geradas pelo controlador para gerenciar e o estadode um switch

- Features O controlador requisita as características do switch OpenFlow
- Configuration Configuração, usado para configurar ou solicitar configurações do switch OpenFlow
- Modify-State Modificação de estado, usado para adicionar, deletar, modificar a tabela de fluxos, determinar propriedades nas portas do switch OpenFlow;
- Read-State Coleta estatísticas
- Send-Packet Usado para enviar pacotes por uma determinada porta do switch
- Barrier Usado para garantir que as dependências foram atendidas ou parareceber notificações de operações finalizadas

#### **2.2 Controlador POX**

POX é uma plataforma de desenvolvimento de código aberto para aplicativos de controle de rede definida por software (SDN) baseados em Python, como controladores SDN OpenFlow. O controlador utilizado neste trabalho é derivado do NOX clássico, um dos primeiros controladores OpenFlow. O POX apresenta como vantagens o fato de ser implementado em Python, uma linguagem de fácil entendimento, para o ambiente acadêmico. Além disso, o mesmo apresenta diversos componentes reusáveis e bibliotecas, sendo uma plataforma para o desenvolvimento e a prototipagem rápida de aplicações de *software* para SDNs [\(FERRARI,](#page-13-4) [2018\)](#page-13-4).

# <span id="page-8-0"></span>**2.3 Mininet**

O Mininet é uma ferramenta para a simulação de Redes Definidas por Software que permite a rápida modelagem de uma infraestrutura virtual de rede com a utilização de apenas um computador. O mesmo também possibilita a criação de redes baseados em software como o OpenFlow, citado anteriormente, permitindocriar, interagir e customizar protótipos de Redes Definidas por Software de forma rápida [\(COSTA,](#page-13-5) [2013\)](#page-13-5).

#### **3 TRABALHOS RELACIONADOS**

Nesta seção será apresentado um trabalho que faz uso da mesma tecnologia escolhida. Existem diversos outros trabalhos, porém este é oque mais se assemelha abordando os temas chave do presente trabalho.

Conforme Silva [\(2018\)](#page-14-6) aprenseta, em seu trabalho uma implementalçao de um firewall baseado em conceitos de SDN, utilizando um *Access Point* com protocolo OpenFlow e um controlador POX. O bloqueio de fluxos não autorizados foi feito a partir do endereço MAC (*Media Access Control*) dos hosts. Simulações foram conduzidas através do Mininet e um caso de uso foi implementado para testes reais. Os resultados obtidos em relação ao bloqueio de fluxos e latência da rede, mostram que é possível se definir, com eficácia e eficiência, funções de firewall através do SDN.

A diferença entre o trabalho pesquisado e este em desenvolvimento baseia-se em que, um foi implementado um balanceador de carga enquanto que o do autor que implementou um *firewall*, relacionando os mesmos conceitos baseados em SDN e o controlador POX. Fazendo o uso das mesmas tecnologias como Mininet, utilizando de um cenário semelhante, com 6 hosts diferentes, sendo um servidor Web e os outros como usuários comuns da rede, utilizando da SDN para definir o fluxo de acordo com as políticas de seguranças propostas.

Tendo em vista o trabalho aprestado foi o que possibilitou na ideia do trabalho atual, nas próximas sessões será apresentada uma implemtentação prática de uma rede SDN.

# **4 IMPLEMENTAÇÃO DA SDN**

Com o objetivo de alcançar os resultados visados para o trabalho, foram utilizadas de algumas tecnologias como VirtualBox para emular o sistema operacional Ubuntu 21.10. No sistema foi instalado o Mininet, que se trata de um emulador de rede de computadores, possibilitando criar redes com servidores, switches, controladores e enlaces

virtuais, além destes o controlador POX que é plataforma para desenvolvimento rápido e prototipagem de controladores OpenFlow (*framework*) usando Python.

Nesta seção são apresentados mais detalhes sobre a implementação proposta, ferramentas utilizadas, bem como o detalhamento da implementação.

# **4.1 Arquitetura de Rede Proposta**

A Figura [7](#page-9-0) exemplifica a arquitetura da rede proposta: (1) onde é feita a requisição do cliente é enviada ao switch; (2) como não há entrada especificada na tabela de fluxos, o primeiro pacote da requisição é repassado ao controlador, para que o controlador tome uma decisão de encaminhamento do pacote; (3) o controlador escolhe o servidor de destino, cria uma entrada correspondente natabela de fluxos e devolve o pacote ao switch; (4) a requisição é enviada ao servidor escolhido; (5) a requisição é atendida pelo servidor, que envia a resposta de volta ao switch; (6) a resposta da requisição é retornada ao cliente.

<span id="page-9-0"></span>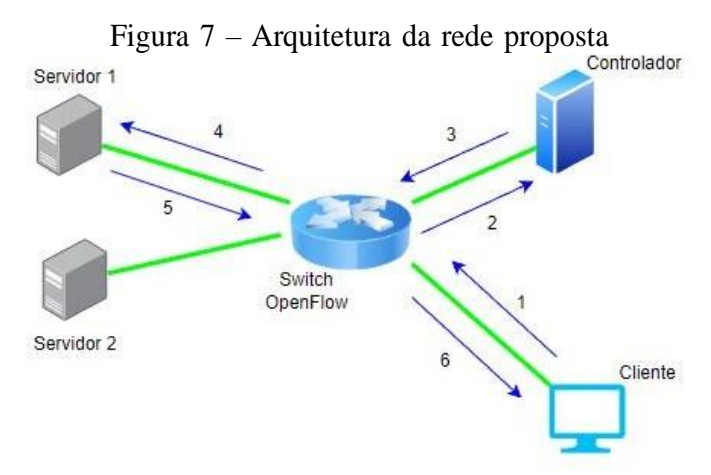

Fonte: Do autor, 2022

# **4.2 Características das Aplicações**

Visando o objetivo de realizar uma implementação em SDN, buscou-se um cenário em que fosse possível a implementação dessa tecnologia. Tomando as iniciativas para realizar a implementação de um balanceador de carga em uma rede silumada. Aseguir são apresentadas as funcionalidades da aplicações implementada. Para realizara execução do presente trabalho, foi utilizado da linguagem de programação Python na versão 2.7.

<span id="page-9-1"></span>A Figura [8](#page-9-1) ilustra de forma mais clara como será estruturada a topologia de rede criada através do Mininet, com dois servidores WEB HTTP e quatro clientes, conectados a um switch onde está instalado o controlador SDN.

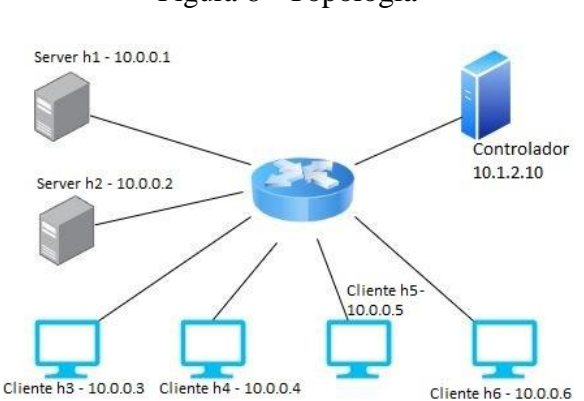

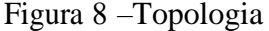

#### Fonte: Do autor, 2022

A Figura [9](#page-10-0) apresenta o terminal do controlador aonde são mostradas algumas informações de recursos que nele são executados, como mostra: o momento em que o controlador se conecta ao switch OpenFlow, o estado do servidores em que ele realizará o balaceamento e o próprio direcionamento de tráfego para seus respectivos destinos.

<span id="page-10-0"></span>Figura 9 – Distribuição de tráfego enviada para o host h1 e host h2

Fonte: Do autor, 2022

A topologia criada através do Mininet totalizando 6 hosts conectados a um Switch, como mostra a Figura [10,](#page-10-1) onde dois deles host h1, h2 são definidos como servidor WEB HTTP baseado em Python, conforme definido, estes servidores web rodam em endereços de IP 10.0.0.1 e 10.0.0.2, onde o controlador é definido no IP 10.1.2.10 e o balanceador de carga é executado conforme o comando a seguir:

<span id="page-10-1"></span>sdn@sdn-VitualBox# /pox\_old2/pox.py log.level --DEBUG misc.ip\_loadbalancer - ip=10.1.2.10 --servers=10.0.0.1,10.0.0.2

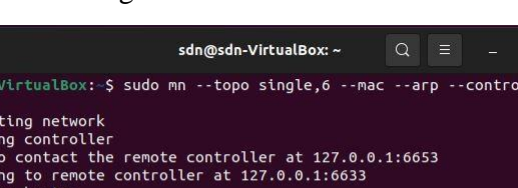

sdn@sdn<br>mote

Figura 10 – Rede simulada

| AAA Creating network                                              |
|-------------------------------------------------------------------|
| *** Adding controller                                             |
| Unable to contact the remote controller at 127.0.0.1:6653         |
| Connecting to remote controller at 127.0.0.1:6633                 |
| *** Adding hosts:                                                 |
| h1 h2 h3 h4 h5 h6                                                 |
| *** Adding switches:                                              |
| S <sub>1</sub>                                                    |
| *** Adding links:                                                 |
| $(h1, s1)$ $(h2, s1)$ $(h3, s1)$ $(h4, s1)$ $(h5, s1)$ $(h6, s1)$ |
| *** Configuring hosts                                             |
| h1 h2 h3 h4 h5 h6                                                 |
| *** Starting controller                                           |
| C <sub>0</sub>                                                    |
| *** Starting 1 switches                                           |
| $s1 \ldots$                                                       |
| *** Starting CLI:                                                 |
| mininet> xterm h1 h2 h3 h4 h5 h6                                  |
| mininet>                                                          |
|                                                                   |

Fonte: Do autor, 2022

Como mostra na Figura [11,](#page-11-0) as solicitação WEB HTTP dos hosts h3, h4, h5, h6 é feita através do comando curl no IP 10.1.2.10, sendo nesse IP onde os clientes vão solicitar os dados para o respectivos servidores definidos na rede, onde a controladora está definindo como ira distribuir a carga para os host h1 ou h2, é onde está instado o serviço web, que estão rodando no endereço IP 10.0.0.1 e 10.0.0.2, bem como é mostrado na Figura 12.

<span id="page-11-0"></span>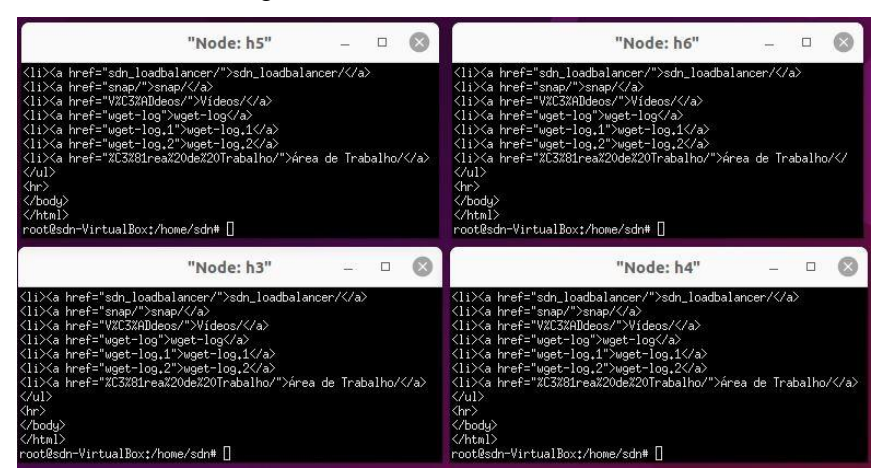

Figura 11 – Terminal dos clientes

Fonte: Do autor, 2022

| "Node: h2"                                                                                                    |                                                  |         |  |
|----------------------------------------------------------------------------------------------------|--------------------------------------------------|---------|--|
| root@sdn-VirtualBox:/home/sdn# python -m SimpleHTTPServer<br>80<br>Serving HTTP on $0.0.0.0$ port 80<br>$10, 0, 0, 3 - -$ [07/Jul/2022 16:10:09] "GET / HTTP/1.1"<br>10.0.0.4 - - [07/Jul/2022 16:10:23] "GET / HTTP/1.1" 200 -<br>$10.0.0.5 - -$ [07/Jul/2022 16:10:26] "GET / HTTP/1.1" 200 -<br>$10.0.0.6 - 0.07$ /Jul/2022 16:10:36]<br>$10.0.0.5 - [07/Ju]/2022 16:10:52]$ | "GET / HTTP/1.1" 200 -<br>"GET / HTTP/1.1" 200 - | $200 -$ |  |
| "Node: h1"                                                                                                    |                                                  |         |  |
| root@sdn-VirtualBox:/home/sdn# python -m SimpleHTTPServer 80<br>Serving HTTP on 0.0.0.0 port 80<br>10.0.0.6 - - [07/Jul/2022 16:10:34] "GET / HTTP/1.1" 200 -<br>10.0.0.6 - - [07/Jul/2022 16:10:38] "GET / HTTP/1.1" 200 -<br>10.0.0.5 - - [07/Jul/2022 16:10:53] "GET / HTTP/1.1" 200 -                                                                                       |                                                  |         |  |

Figura 12 – Terminal dos servidores

Fonte: Do autor, 2022

No trecho de código abaixo da Figura [13,](#page-12-0) refere-se ao método *random*, o mesmo retornar um elemento aleatório de uma lista, neste caso uma lista de servidores, o método *choice()* retorna um elemento selecionado aleatoriamente da sequência especificada, essa sequência pode ser uma string, um intervalo, uma lista, uma tupla ou qualquer outro tipo de sequência, este trecho de código tem por objetivoretornando uma lista de servidores

<span id="page-12-0"></span>para realizar o balanceamento de carga.

Figura 13 – Escolha do servidor

def \_pick\_server (self, key, inport): 179 180 181 Escolhe um servidor para uma nova conexão 182 183 return random.choice(list(self.live\_servers.keys())) 184 185

Fonte: Do autor, 2022

Neste próximo trecho de código da Figura [14,](#page-12-1) refere-se função de direcionamento do tráfego, em sua situação principal onde não se tem o conhecimento do fluxo. Na linha 270 é definido de forma aleatória um servidor para redirecionar, executando a função da Figura [13,](#page-12-0) posteriormente é configurado a tabela de fluxo, definindo para onde o fluxo deve seguir e para qual porta deve ser encaminhado.

Figura 14 – Direcionamento do tráfego

```
elif ipp.dstip == self.service ip:
258
259
          # é para nosso IP de serviço e precisa ter balanceamento de carga
          # se ele já conhecemos esse fluxo
260
          key = ipp.srcip,ipp.dstip,tcpp.srcport,tcpp.dstport
261
262
          entry = self-memory.get(key)263if entry is None or entry. server not in self. live servers:
264
            # Não conheço
            if len(self.live_servers) == 0:
265
              self.log.warn("Sem servidores!")
266
267
              return drop()
268
269
            # Escolha um servidor para este fluxo
            server = self. pick_server(key, inport)
270
271
            self.log.debug("Direcionado o tráfego para %s", server)
            entry = MemoryEntry(server, packet, inport)
272
            self.memory[entry.key1] = entry
273
274
            self.memory[entry.key2] = entry
275
276
          # atualziar timestamp
277
          entry.refresh()
278
          # configurar a entrada da tabela para o servidor selecionado
279
280
          mac, port = self.live_servers[entry.server]
281
282
          actions = []actions.append(of.ofp_action_dl_addr.set_dst(mac))
283
          actions.append(of.ofp action nw addr.set dst(entry.server))
284
          actions.append(of.ofp_action_output(port = port))<br>match = of.ofp_match.from_packet(packet, inport)
285
286
287
          msg = of.ofp_flow_mod(command=of.OFPFC_ADD,
288
289
                                  idle_timeout=FLOW_IDLE_TIMEOUT,
290
                                 hard_timeout=of.OFP_FLOW_PERMANENT,
291
                                 data=event.ofp,
292
                                 actions=actions.
293
                                 match=match)
          self.con.send(msg)
294
```
Fonte: Do autor, 2022

## **CONSIDERAÇÕES FINAIS**

Considerando que a implementação de redes SDN ainda é algo recente e que possui a tendência de crescimento, o trabalho teve como propósito implementar um script que controlasse uma rede de computadores, possibilitando que um software tome as decições de trafego de dados, realizando o balanceamento de carga entre dois servidores web.

Utilizando de conjunto de ferramentas para a implementação de uma Rede Definida por Software, possibilitando verificar o comportamento da rede, a maneira em que a controladora se comporta mediante às instruções definidas pelo administrador de forma centralizada. Sendo assim, foi possível observar que uma controladora SDN pode impactar em uma rede, pois as modificações realizadas como a implementação do balanceador de carga podem alterar a forma em que as informações fluem.

Com isso, para o desenvolvimento de um trabalho futuro, propõem-se a implementação de um algoritmo de escalonamento, como o Round-Robin (RR) sendo um algoritmos que permite o agendamento de processos em um sistema operacional, que atribui frações de tempo para cada processo em partes iguais e de forma circular, manipulando todos os processos sem prioridades, podendo ser aplicado para o escalonamento de requisições em redes SDN. Dessa forma, considera-se que os objetivos deste trabalho foram alcançados, permitindo-nos compreender sobre as Redes Definida por Software, e possibilitar como contributo para futuros trabalhos na área de redes, em especial em SDN.

# **REFERÊNCIAS**

<span id="page-13-2"></span>ASSIS, L. S. F. *OpenFlow*. 2019. Disponível em: [<https://www.gta.ufrj.br/ensino/](https://www.gta.ufrj.br/ensino/eel879/vf/openflow/) [eel879/vf/openflow/>.](https://www.gta.ufrj.br/ensino/eel879/vf/openflow/) Acesso em: 11 fev 2022. Citado 2 vezes nas páginas [7](#page-5-2) e [8.](#page-6-0)

<span id="page-13-1"></span>BARROSO, M. *Uma proposta de arquitetura de segurança para a detecção e reação a ameaças em redes SDN*. 2017. Disponível em: [<http://seer.upf.br/index.php/rbca/](http://seer.upf.br/index.php/rbca/article/view/6595/4190/) [article/view/6595/4190/>.](http://seer.upf.br/index.php/rbca/article/view/6595/4190/) Acesso em: 18 jan 2022. Citado na página [5.](#page-3-1)

<span id="page-13-5"></span>COSTA, L. R. *OpenFlow e o Paradigma de Redes Definidas por Software*. 2013. Disponível em: [<https://bdm.unb.br/bitstream/10483/5674/1/2013\\_](https://bdm.unb.br/bitstream/10483/5674/1/2013_LucasRodriguesCosta.pdf) [LucasRodriguesCosta.pdf>.](https://bdm.unb.br/bitstream/10483/5674/1/2013_LucasRodriguesCosta.pdf) Acesso em: 02 jul 2022. Citado na página [10.](#page-8-0)

<span id="page-13-4"></span>FERRARI, R. C. C. *Análise de tráfego entre OVS e controlador SDN*. 2018. Disponível em: [<https://proceedings.sbmac.org.br/sbmac/article/view/2090>.](https://proceedings.sbmac.org.br/sbmac/article/view/2090) Acesso em: 07 jul 2022. Citado na página [9.](#page-7-0)

<span id="page-13-3"></span>FOUNDATION, O. N. *OpenFlow Switch Specification*. 2014. Disponível em: [<https:](https://opennetworking.org/wp-content/uploads/2014/10/openflow-switch-v1.5.1.pdf) [//opennetworking.org/wp-content/uploads/2014/10/openflow-switch-v1.5.1.pdf>.](https://opennetworking.org/wp-content/uploads/2014/10/openflow-switch-v1.5.1.pdf) Acesso em: 10 fev 2022. Citado na página [8.](#page-6-0)

<span id="page-13-0"></span>GUEDES, D. *Redes Definidas por Software: uma abordagem sistêmica para o desenvolvimento de pesquisas em Redes de Computadores*. 2012. Disponível em: [<https://homepages.dcc.ufmg.br/~mmvieira/cc/papers/minicurso-sdn.pdf>.](https://homepages.dcc.ufmg.br/~mmvieira/cc/papers/minicurso-sdn.pdf) Acesso em: 18 jan 2022. Citado 2 vezes nas páginas [2](#page-1-0) e 6.

<span id="page-14-7"></span>HUANG, T. *Path Computation Enhancement in SDN Networks*. 2015. Disponívelem: [<https://rshare.library.ryerson.ca/articles/thesis/Path\\_computation\\_](https://rshare.library.ryerson.ca/articles/thesis/Path_computation_enhancement_in_SDN_networks/14643900) [enhancement\\_in\\_SDN\\_networks/14643900>.](https://rshare.library.ryerson.ca/articles/thesis/Path_computation_enhancement_in_SDN_networks/14643900) Acesso em: 26 jan 2022. Citado napágina 6.

<span id="page-14-4"></span>KAUR, S. *Network Programmability Using POX Controller*. 2014. Disponívelem: [<https://www.researchgate.net/profile/Japinder-Singh/publication/](https://www.researchgate.net/profile/Japinder-Singh/publication/287216671_Network_Programmability_Using_POX_Controller/links/567447b508aebcdda0de21e6/Network-Programmability-Using-POX-Controller.pdf) 287216671 Network Programmability Using POX Controller/links/ [567447b508aebcdda0de21e6/Network-Programmability-Using-POX-Controller.](https://www.researchgate.net/profile/Japinder-Singh/publication/287216671_Network_Programmability_Using_POX_Controller/links/567447b508aebcdda0de21e6/Network-Programmability-Using-POX-Controller.pdf) [pdf>.](https://www.researchgate.net/profile/Japinder-Singh/publication/287216671_Network_Programmability_Using_POX_Controller/links/567447b508aebcdda0de21e6/Network-Programmability-Using-POX-Controller.pdf) Acesso em: 01 jul 2022. Citado na página [3.](#page-1-1)

<span id="page-14-9"></span>LARA, A. *Network innovation using openflow: A survey. In: Communications Surveys Tutorials*. 2014. Disponível em: [<https://digitalcommons.unl.edu/cgi/](https://digitalcommons.unl.edu/cgi/viewcontent.cgi?article=1127&context=csearticles) [viewcontent.cgi?article=1127&context=csearticles>.](https://digitalcommons.unl.edu/cgi/viewcontent.cgi?article=1127&context=csearticles) Acesso em: 29 jan 2022. Citado na página [7.](#page-5-2)

<span id="page-14-2"></span>LINS, T. *Redes Definidas Por Software (Software Defined Networks) SDN*. 2015. Disponível em: [<http://www2.decom.ufop.br/imobilis/](http://www2.decom.ufop.br/imobilis/redes-definidas-por-software-software-defined-networks-sdn/) [redes-definidas-por-software-software-defined-networks-sdn/>.](http://www2.decom.ufop.br/imobilis/redes-definidas-por-software-software-defined-networks-sdn/) Acesso em: 22 dez 2021. Citado 2 vezes nas páginas [2](#page-1-0) e [4.](#page-3-0)

MININET. *Mininet*. Disponível em: http://mininet.org[/>.](https://homepages.dcc.ufmg.br/~mmvieira/cc/papers/minicurso-sdn.pdf) Acesso em: 24 jan 2021.

<span id="page-14-6"></span>PANTUZA, G. *O Protocolo OpenFlow*. 2019. Disponível em: [<https:](https://blog.pantuza.com/artigos/o-protocolo-openflow) [//blog.pantuza.com/artigos/o-protocolo-openflow>.](https://blog.pantuza.com/artigos/o-protocolo-openflow) Acesso em: 19 jan 2022. Citadona página [5.](#page-3-1)

<span id="page-14-5"></span>PEREIRA, J. *Um Plano de Controle Seguro e Distribuído para Redes Definidas por Software*. 2020. Disponível em: [<https://repositorio.unb.br/bitstream/10482/39487/](https://repositorio.unb.br/bitstream/10482/39487/1/2020_JeffersonPereiradaSilva.pdf) [1/2020\\_JeffersonPereiradaSilva.pdf>.](https://repositorio.unb.br/bitstream/10482/39487/1/2020_JeffersonPereiradaSilva.pdf) Acesso em: 23 dez 2021. Citado na página [4.](#page-3-0)

<span id="page-14-10"></span>RAMOS, D. M. N. *Avaliação de desempenho de um controlador SDN implementado como um VNF*. 2017. Disponível em: [<https://repositorio.ufpe.br/bitstream/](https://repositorio.ufpe.br/bitstream/123456789/25355/1/DISSERTA%C3%87%C3%83O%20Danyel%20Mendes%20Nogueira%20Ramos.pdf) [123456789/25355/1/DISSERTA%C3%87%C3%83O%20Danyel%20Mendes%](https://repositorio.ufpe.br/bitstream/123456789/25355/1/DISSERTA%C3%87%C3%83O%20Danyel%20Mendes%20Nogueira%20Ramos.pdf) [20Nogueira%20Ramos.pdf>.](https://repositorio.ufpe.br/bitstream/123456789/25355/1/DISSERTA%C3%87%C3%83O%20Danyel%20Mendes%20Nogueira%20Ramos.pdf) Acesso em: 15 jun 2022. Citado na página [7.](#page-5-2)

<span id="page-14-3"></span>RAMOS, R. M. *Roteamento Resiliente em Redes de Data Center utilizando OpenFlow: Uma abordagem centrada em caminhos embarcados na origem*. 2013. Disponível em: [<https://intrig.dca.fee.unicamp.br/wp-content/papercite-data/pdf/](https://intrig.dca.fee.unicamp.br/wp-content/papercite-data/pdf/ramos2013masterthesis.pdf) [ramos2013masterthesis.pdf>.](https://intrig.dca.fee.unicamp.br/wp-content/papercite-data/pdf/ramos2013masterthesis.pdf) Acesso em: 20 jan 2022. Citado na página [2.](#page-1-0)

<span id="page-14-8"></span>RODRÍGUEZ, F. L. *Arquitetura e protótipo de uma rede SDN-OpenFlow para provedor de serviço*. 2014. Disponível em: [<https://repositorio.unb.br/handle/](https://repositorio.unb.br/handle/10482/16030) [10482/16030>.](https://repositorio.unb.br/handle/10482/16030) Acesso em: 24 jan 2022. Citado 2 vezes nas páginas 6 e [7.](#page-5-2)

<span id="page-14-0"></span>SANTOS, A. V. *Uma solução SDN para comunicação Mesh de Nós em uma rede Zigbee padrão 802.15.4*. 2017. Disponível em: [<http://www.repositoriobib.ufc.br/](http://www.repositoriobib.ufc.br/00001d/00001ddc.pdf) [00001d/00001ddc.pdf>.](http://www.repositoriobib.ufc.br/00001d/00001ddc.pdf) Acesso em: 08 jun 2022. Citado na página [2.](#page-1-0)

<span id="page-14-1"></span>SHERWOOD, R. *Can the production network be the testbed?* 2010. Disponível em: [<http://dl.acm.org/citation.cfm?id=1924943.1924969>.](http://dl.acm.org/citation.cfm?id=1924943.1924969) Acesso em: 27 jan 2022. Citado na página [2.](#page-1-0)

SILVA, L. *Avaliação, Atravées de Simulação e Teste Real, de um Firewall Baseado em SDN*. 2018. Disponível em: [<](hhttps://repositorio.ufu.br/bitstream/123456789/19515/1/Pr%C3%A1ticasLaboratoriaisSDN.pdf)

[https://www.academia.edu/25989471/Avalia%C3%A7%C3%A3o\\_Atrav%C3%A9s\\_de\\_S](https://www.academia.edu/25989471/Avalia%C3%A7%C3%A3o_Atrav%C3%A9s_de_Simula%C3%A7%C3%A3o_e_Teste_Real_de_um_Firewall_Baseado_em_SDN) [imula%C3%A7%C3%A3o\\_e\\_Teste\\_Real\\_de\\_um\\_Firewall\\_Baseado\\_em\\_SDN](https://www.academia.edu/25989471/Avalia%C3%A7%C3%A3o_Atrav%C3%A9s_de_Simula%C3%A7%C3%A3o_e_Teste_Real_de_um_Firewall_Baseado_em_SDN) >. Acesso em: 25 jul 2022. Citado na página [9.](#page-12-1)

SILVESTRIN, D. *Estudo comparativo sobre virtualização*. 2013. Disponível em: [<https://digitalcommons.unl.edu/cgi/viewcontent.cgi?article=1127&context=](https://digitalcommons.unl.edu/cgi/viewcontent.cgi?article=1127&context=csearticles) [csearticles>.](https://digitalcommons.unl.edu/cgi/viewcontent.cgi?article=1127&context=csearticles) Acesso em: 21 jun 2022. Citado na página [10.](#page-8-0)

<span id="page-15-0"></span>TEIXEIRA, E. V. *Virtualização (SDN E NFV) com ênfase em desempenho de rede*. 2018. Disponível em: [<http://riut.utfpr.edu.br/jspui/bitstream/1/19367/1/CT\\_](http://riut.utfpr.edu.br/jspui/bitstream/1/19367/1/CT_TELECOM_IV_2018_03.pdf) [TELECOM\\_IV\\_2018\\_03.pdf>.](http://riut.utfpr.edu.br/jspui/bitstream/1/19367/1/CT_TELECOM_IV_2018_03.pdf) Acesso em: 01 jul 2022. Citado na página [4.](#page-3-0)

<span id="page-15-1"></span>TORQUATO, G. F. *Balanceamento de Crga em SDN Utilizando Tabelas de Grupo OpenFlow*. 2019. Disponível em: [<https://homepages.dcc.ufmg.br/~mmvieira/cc/](https://homepages.dcc.ufmg.br/~mmvieira/cc/papers/minicurso-sdn.pdf) [papers/minicurso-sdn.pdf>.](https://homepages.dcc.ufmg.br/~mmvieira/cc/papers/minicurso-sdn.pdf) Acesso em: 27 dez 2021. Citado na página [7.](#page-5-2)